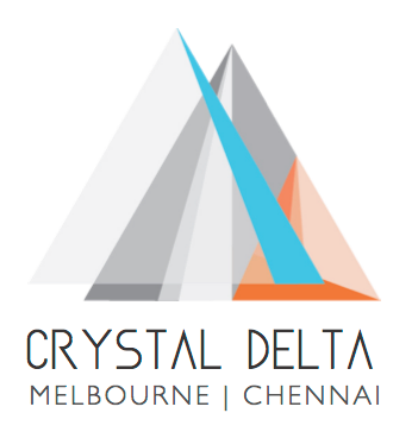

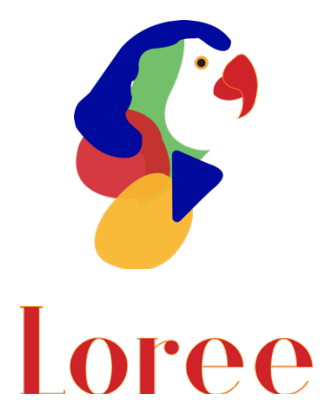

# **Release 1904.3**

Dated on -01<sup>st</sup> November 2019

### **Table of contents**

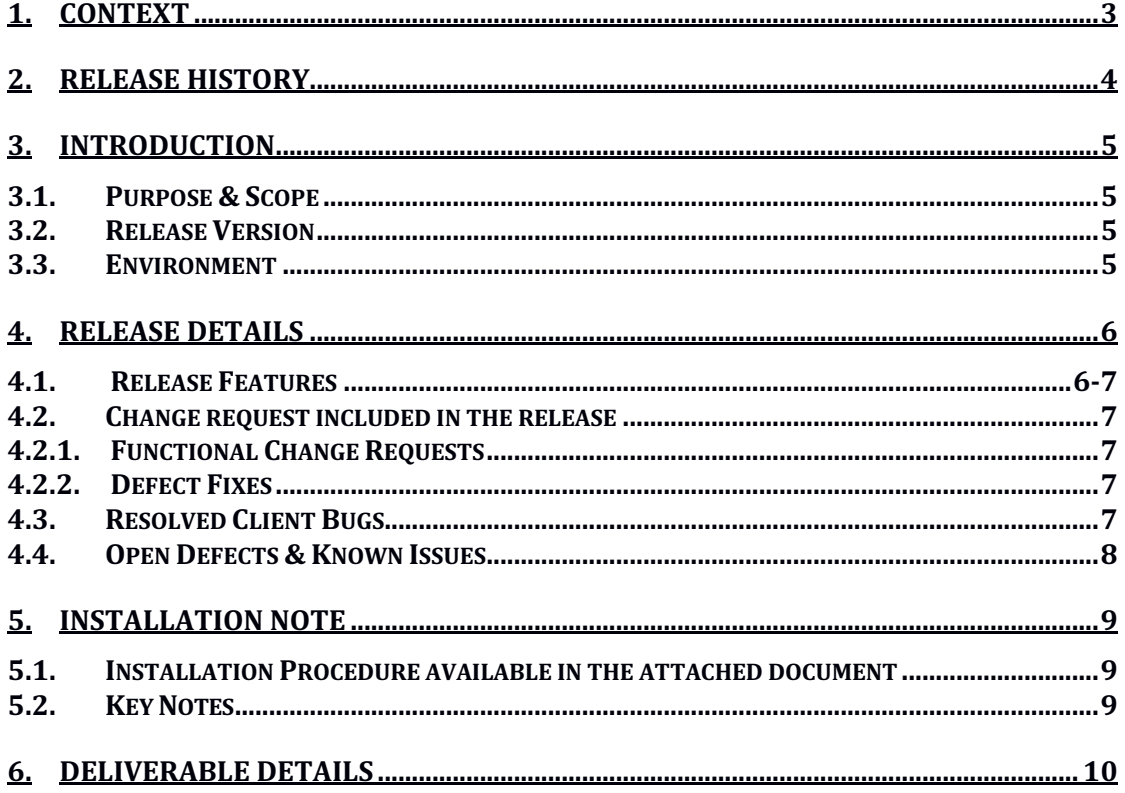

### **1. Context**

This document contains the Release Notes for Loree (Release 1904.3) on Canvas LMS and Loree Admin Console.

# **2. Release History**

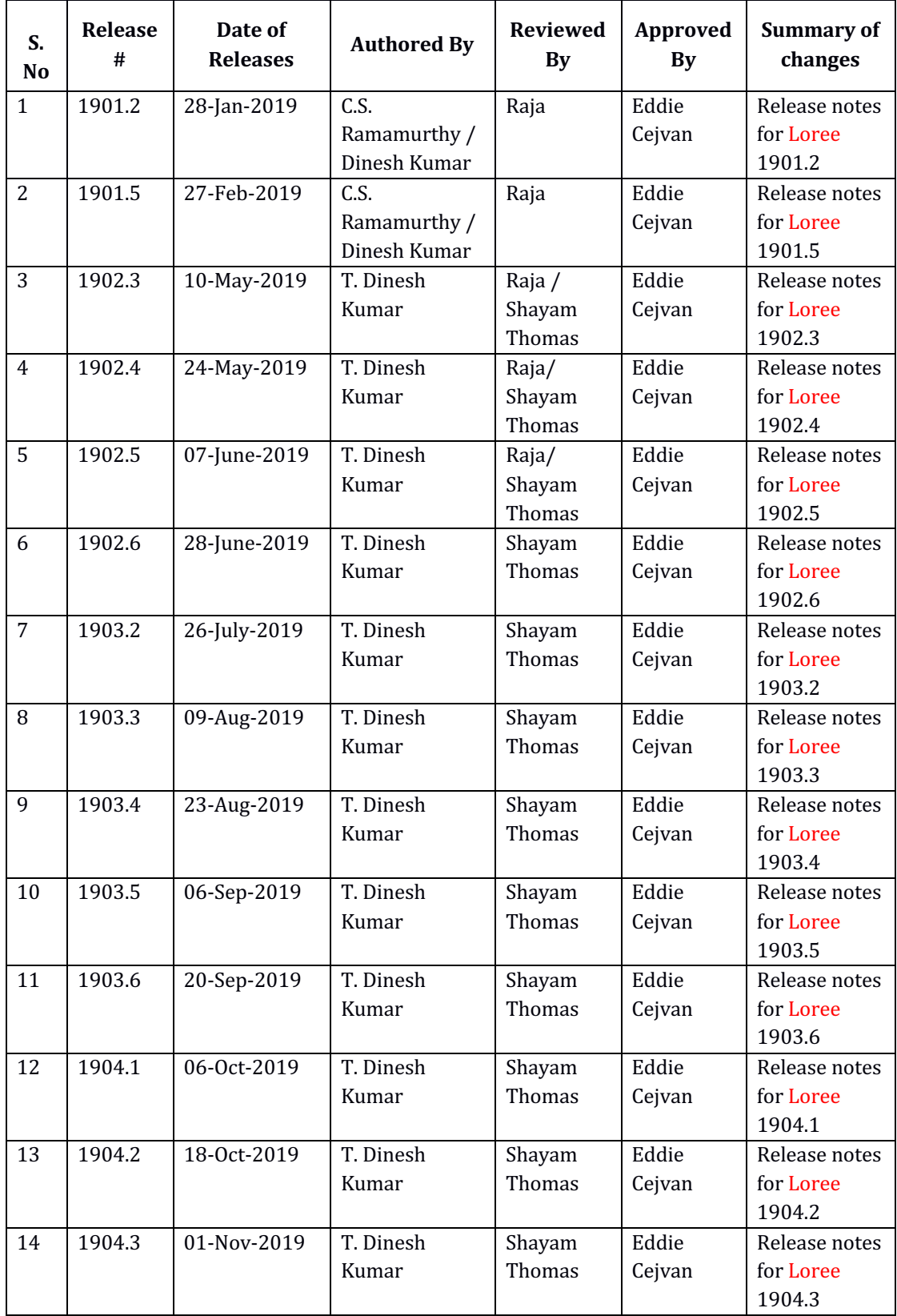

### **3. Introduction**

### 3.1. Purpose & Scope

This release is focuses on key enhancements to the Loree tool which were requested by the various Loree Canvas LMS users. As these enhancements mainly focusing on Archiving Templates, Restoring Archived Templates, add pages as a Module items, and responsive special blocks. For more details on the product features that forms a part of this release, refer section 4.

### 3.2. Release Version

### **Loree Builder Version 1904.3**

### 3.3. Environment

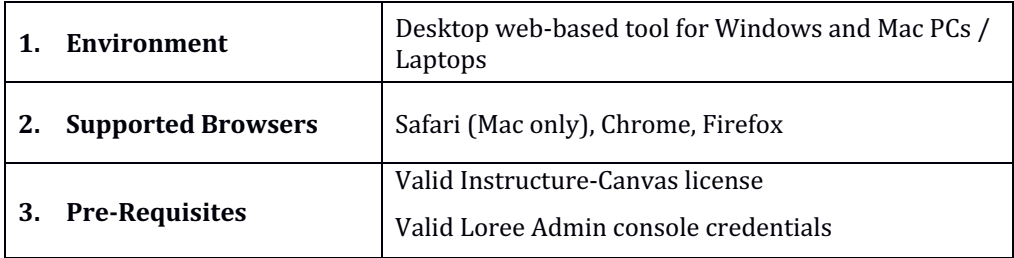

## **4. Release Details**

### 4.1 Release Features

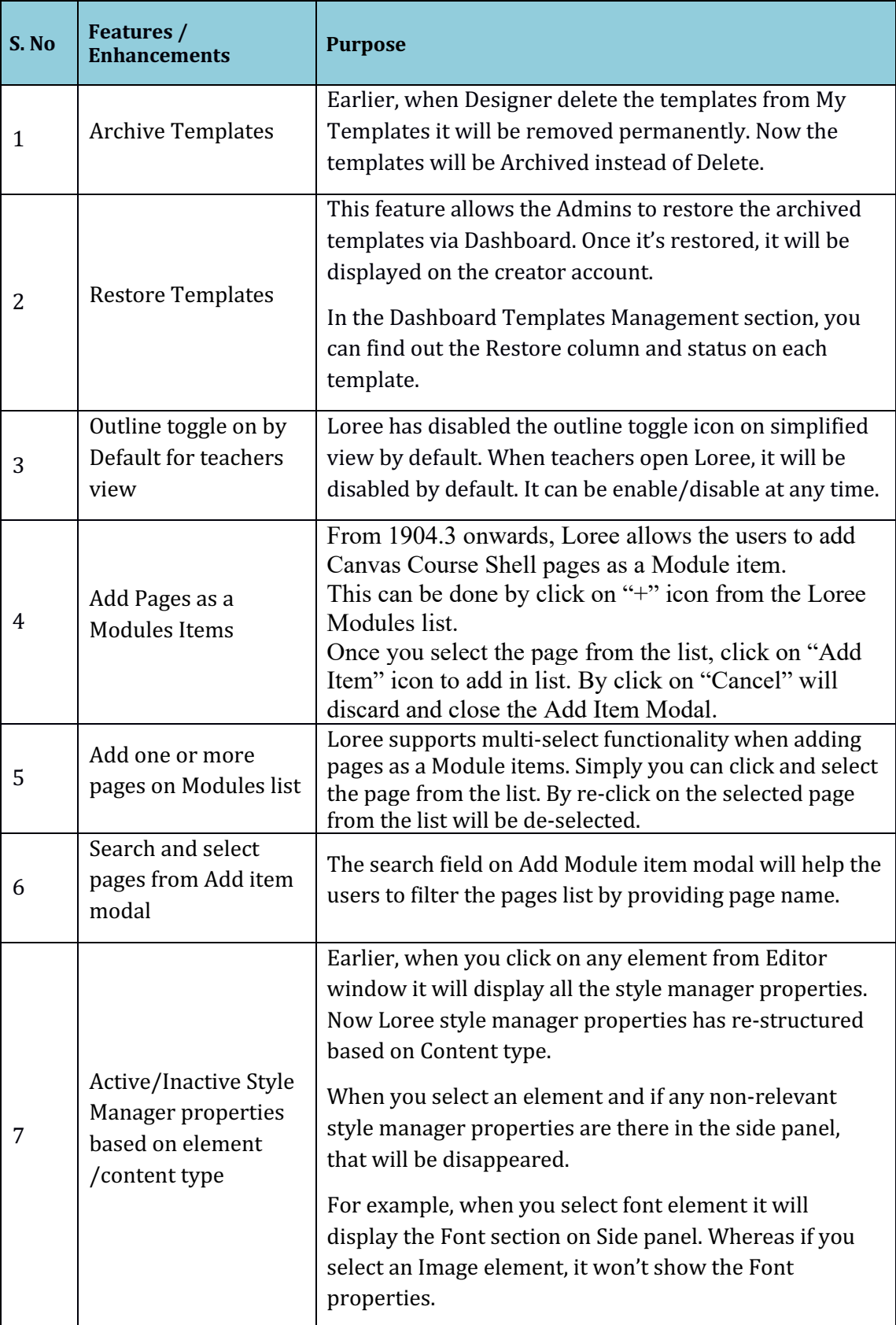

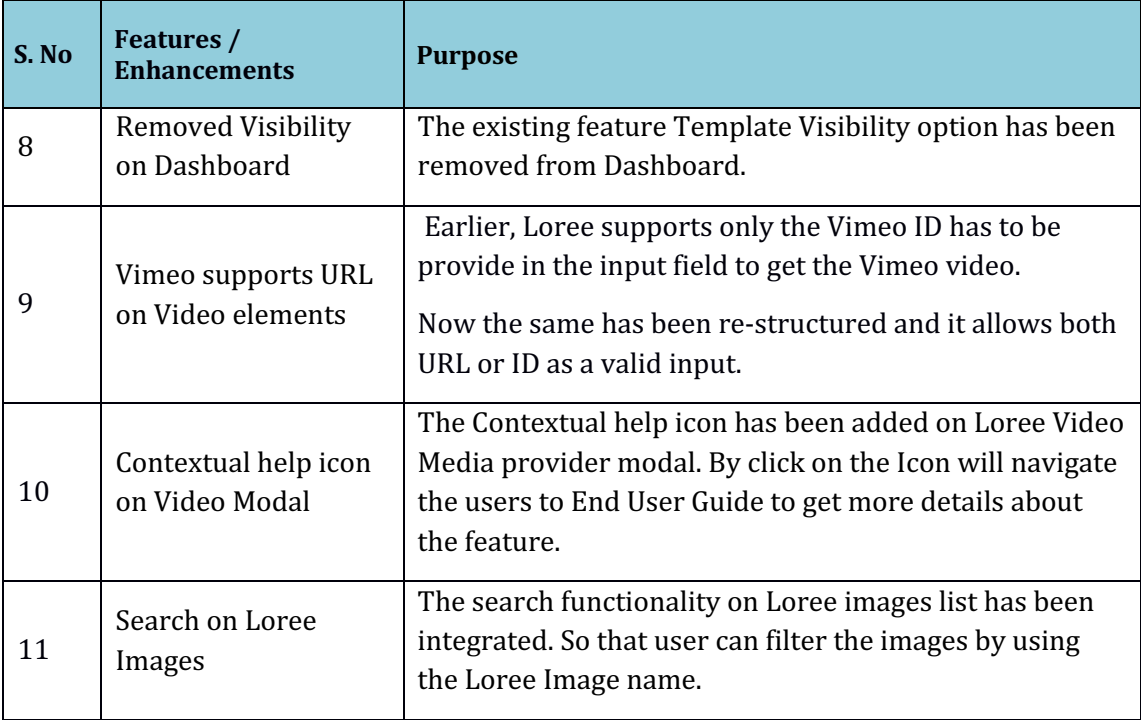

### 4.2. Change requests included in the release

### 4.2.1. Functional Change Requests

- Auto collapse/ expand needs to be implement on Loree simplified view
- Loree Template Pack-1 has been disabled
- When Toolbar option is disabled, by default you will get an tool bar Designer view.

#### 4.2.2. Defect Fixes

- Displaying Global templates between two different Organisation issue has been fixed.
- Contextual Help Icon disappearing issue on Designer view has been fixed
- Drag and drop Section Block attributes as nested element issue fixed
- Enable or Disable features on Simplified view via Dashboard has been fixed
- Ordered and Unordered list on existing items can be modified and can be inserted additionally.

### 4.3. Resolved Client Bugs

- Side panel blocks missing issue fixed when tool bar option disabled on Navigation bar.
- Tool reload on Create new page or rename the page is fixed now.
- Designer deleted templates removed from Dashboard has been fixed.

### 4.4. Open Defects & Known Issues

- Color contrast and video title related rules yet to implement on Accessibility Checker results.
- Pagination yet to implement on Quick Links items and Images list. Currently the list fetches up to 100 list only.
- Firefox related CSS issues on Accessibility Checker and Ordered/Unordered Lists.
- Flex box style issues on simplified view need to be fixed.
- Quick links Ordered and Unordered list can't be added when user hit's "Enter" key within Paragraph text.
- Margin and Padding values getting changed from  $\%$  to px after save the content.
- Text formatting has been changed when Ordered and Unordered list added.
- Unable to Duplicate, Drag or Delete the Ordered and Unordered list items.
- Auto collapse on Simplified View yet to be implemented.
- Unable to Update the templates when another template dragged and dropped into Editor Interface.
- Responsiveness should be improved on Grid and Flex blocks.

## **5. Installation Note**

5.1. Installation Procedure available in the downloaded installation setup file.

5.2. Key Notes

NA

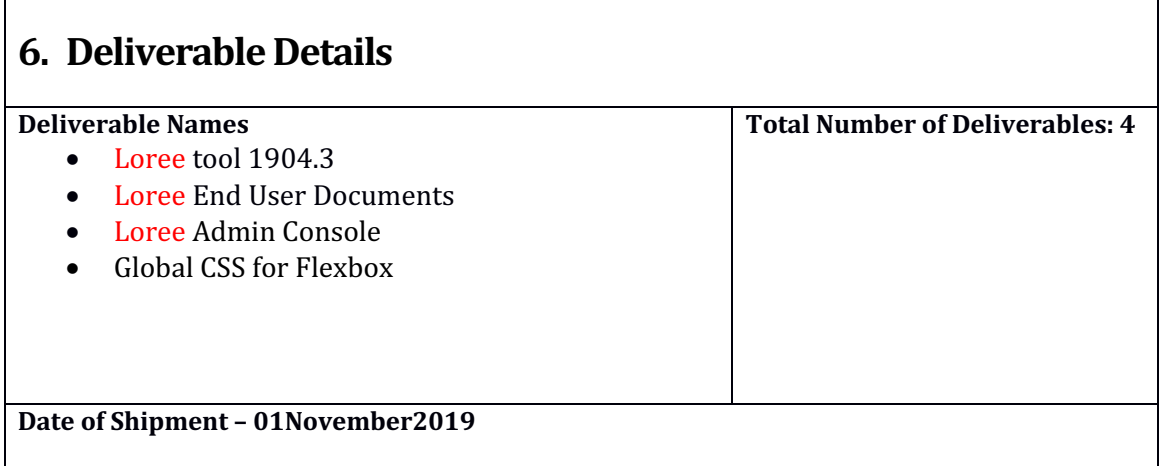